# **WebSphere**® Portal i Lotus Web Content Management

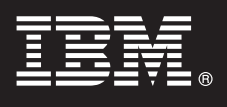

## **Versió 7.0**

# **Guia d'inici ràpid**

*Aquesta guia és una introducció a una instal·lació típica de l'IBM WebSphere Portal i el Web Content Management.*

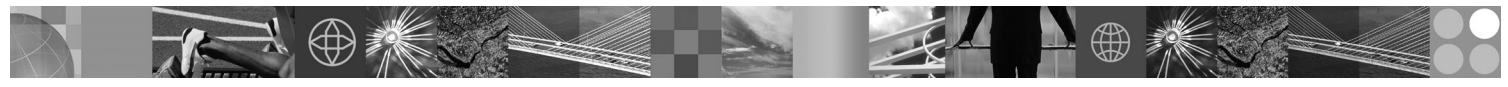

**Versions traduïdes:** Per obtenir la Guia d'inici ràpid en altres idiomes, vegeu els fitxers PDF al DVD de la Guia d'inici ràpid o a la pàgina [http://www.ibm.com/support/docview.wss?uid=swg27018605.](http://www.ibm.com/support/docview.wss?uid=swg27018605)

### **Visió general del producte**

IBM® WebSphere Portal és una solució de portal empresarial amb el conjunt complet de serveis de portal necessaris per oferir un únic punt d'interacció personalitzada amb les aplicacions, continguts, processos empresarials i persones per gaudir d'una experiència d'usuari unificada. L'IBM Lotus Web Content Management és una aplicació basada en navegador potent i completa dissenyada per accelerar la creació, el manteniment i el lliurament de contingut empresarial important a través de la intranet, l'extranet i llocs del portal i d'Internet.

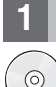

#### **1 Pas 1: Accés al programari i la documentació**

Podeu accedir al programari del producte des del DVD o des de la imatge electrònica, tots dos disponibles des de Passport Advantage. Si baixeu el producte des de Passport Advantage, seguiu les instruccions que trobareu al document de baixada[:http://www.ibm.com/support/docview.wss?uid=swg24026545.](http://www.ibm.com/support/docview.wss?uid=swg24026545) Aquest producte està disponible com una única oferta de producte amb diverses opcions de llicència. Consulteu l'Acord internacional de llicència de programa per veure una llista d'opcions de llicència i les seves titularitats respectives.

En funció de l'oferta de producte que hàgiu adquirit, el vostre producte pot incloure alguns o tots els Altres programes d'IBM següents:

WebSphere Application Server Network Deployment, WebSphere Process Server, DB2 Universal Database Enterprise Server Edition, Tivoli Directory Server, Tivoli Directory Integrator Identity Edition, Lotus Web Content Management, WebSphere Portlet Factory, WebSphere Portlet Factory Designer, Lotus Domino Enterprise Server, Lotus Sametime, Lotus Quickr for WebSphere Portal, OmniFind Enterprise Edition, Lotus Forms Viewer, Lotus Forms Turbo, Lotus Forms Server, i Lotus Forms Designer.

Per veure la documentació completa, incloses les instruccions d'instal·lació, vegeu l'Information Center del WebSphere Portal a l'adreça [http://www.ibm.com/developerworks/websphere/zones/portal/proddoc.html.](http://www.ibm.com/developerworks/websphere/zones/portal/proddoc.html)

#### **2 Pas 2: Avaluació del maquinari i la configuració del sistema**

Podeu consultar els documents de requisits del sistema a [http://www.ibm.com/support/docview.wss?uid=swg27007791.](http://www.ibm.com/support/docview.wss?uid=swg27007791)

### **3 Pas 3: Revisió de l'arquitectura bàsica**

El diagrama següent mostra l'arquitectura bàsica del WebSphere Portal i el Web Content Management:

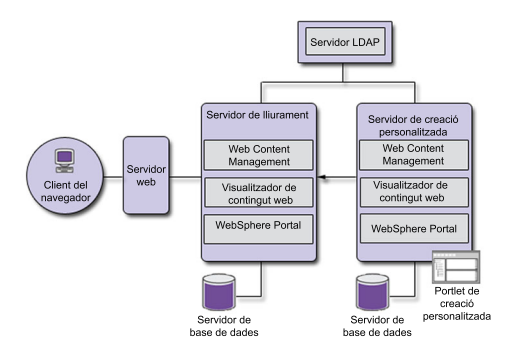

#### **4 Pas 4: Instal·lació del WebSphere Portal i Web Content Management**

L'escenari d'instal·lació ràpida ofereix instruccions detallades per ajudar-vos a instal·lar ràpidament una instància de treball bàsica del WebSphere Portal i Web Content Management.

1. Podeu iniciar el procés d'instal·lació des del DVD o des del codi del producte descarregat per al sistema operatiu.

- Navegueu al directori Configuració i executeu les ordres següents:
- v IBM i:
	- Per instal·lar de manera local des d'una sessió QSH de la consola IBM i, executeu install.sh.
	- Per executar l'instal·lador des de la plataforma Microsoft® Windows® i instal·lar-lo a un sistema remot IBM i, executeu install400.bat.
- Linux<sup>®</sup> i UNIX<sup>®</sup>: Executeu ./install.sh.
- Windows: Executeu install.bat.
- 2. Seguiu les instruccions de les pàgines d'instal·lació.
- 3. Per verificar que el WebSphere Portal s'està executant, obriu l'URL següent en un navegador

http://exemple.com:número\_port/wps/portal

on *exemple.com* és el nom d'amfitrió complet del sistema on s'està executant el WebSphere Portal i *número\_port* és el número de port que es visualitza a la pàgina de confirmació. Per exemple, http://www.ibm.com:10039/wps/portal. Per verificar que el Web Content Management s'està executant, inicieu el portal, inicieu sessió a la consola administrativa i feu clic a Aplicacions > Contingut.

4. Instal·leu les correccions necessàries per al WebSphere Application Server en aquest moment. Consulteu Maquinari i programari admesos per obtenir informació sobre les correccions necessàries que cal aplicar.

#### **Més informació**

- Per obtenir més informació, vegeu els recursos següents:<br>• Zona del WebSphere Portal:<http://www.ibm.com/developerworks/websphere/zones/portal/>
	- v Requisits detallats del sistema[:http://www.ibm.com/support/docview.wss?uid=swg27007791](http://www.ibm.com/support/docview.wss?uid=swg27007791)
	- v WebSphere Portal i Web Content Management Information Center: [http://www.ibm.com/developerworks/websphere/](http://www.ibm.com/developerworks/websphere/zones/portal/proddoc.html) [zones/portal/proddoc.html](http://www.ibm.com/developerworks/websphere/zones/portal/proddoc.html)
	- v Zona del Web Content Management:<http://www.ibm.com/developerworks/lotus/products/webcontentmanagement/>
	- v Wiki de la família WebSphere Portal[:http://www-10.lotus.com/ldd/portalwiki.nsf](http://www-10.lotus.com/ldd/portalwiki.nsf)
	- v IBM Redbooks:<http://www.redbooks.ibm.com/>
	- v Suport d'IBM:<http://www.ibm.com/software/genservers/portal/support/>

IBM WebSphere Portal Versió 7.0 Materials sota llicència - Propietat d'IBM. © Copyright IBM Corp. 2000, 2010. Drets restringits als usuaris del govern dels Estats Units - L'ús, la duplicació o la divulgació queden restring Schedule Contract amb IBM Corp.

IBM, el logotip d'IBM, i ibm.com són marques o marques registrades d'International Business Machines Corp., registrades a diverses jurisdiccions de tot el món. Altres noms de productes i de serveis poden ser marques regist d'IBM o altres empreses. Hi ha disponible una llista actualitzada de les marques registrades d'IBM al web ["Informació de copyright i marques registrades"](http://www.ibm.com/legal/copytrade.shtml) www.ibm.com/legal/copytrade.shtml

Número Peça: CF2NTML

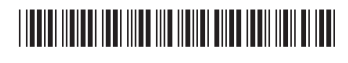